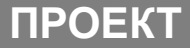

## **ФЕДЕРАЛЬНАЯ СЛУЖБА ПО НАДЗОРУ В СФЕРЕ ОБРАЗОВАНИЯ И НАУКИ**

**Создание федеральной информационной системы обеспечения проведения единого государственного экзамена и приема граждан в образовательные учреждения СПО и образовательные учреждения ВПО**

## Содержание презентации

- Актуальность реализации проекта
- **Задачи решаемые системой**
- Информационное наполнение системы
- Преимущества, предоставляемые системой
- Цели и задачи 1 этапа создания системы
- Модель работы системы на 1 этапе
- Целевая модель работы системы
- Схема работы системы в разрезе этапов приемной кампании

## Актуальность реализации проекта

- В связи с изменениями в Законе об образовании, внесенными 02.02.2011, расширены полномочия Рособрнадзора по ведению федеральных информационных ресурсов в сфере образования
- В рамках развития ФИС обеспечения ЕГЭ и приема в образовательные учреждения ВПО и СПО будет:
	- Организован сбор сведений об организации, ходе и результатах приема
	- Разработаны новые сервисы для образовательных учреждений и абитуриентов

# Цели развития ФИС обеспечения ЕГЭ и приема

- Повышение информативности проведения приема за счет создания для образовательных учреждений, абитуриентов и федеральных органов власти в сфере образования единого массива данных об организации и результатах проведения приема
- Переход к приему заявлений в ВУЗы и ССУЗы в электронном виде
- Предоставление сервисов комплексной проверки сведений, указанных в заявлении о приеме

## Информационное наполнение системы

ФИС обеспечения ЕГЭ и приема содержит информацию об:

Условиях и порядке организации приема в образовательные учреждения

Заявлениях, поступивших в образовательные учреждения в электронной и традиционных формах

Рейтинговых списках и результатах зачисления в образовательные учреждения

**Предоставление сведений в ФИС обеспечения ЕГЭ и приема обязательно для ВУЗов и ССУЗов<sup>1</sup>**

<sup>1</sup> В соответствии с ФЗ № 2 от 02 февраля 2011

## Преимущества и этапность создания системы

### На 1 этапе – для образовательных учреждений:

- Автоматизированная проверка действительности документов и сведений, предоставленных абитуриентом
- Доступ к сведениям об участии абитуриентов в приемных кампаниях других образовательных учреждений
- Расширение числа абитуриентов за счет широкого информирования выпускников школ
- Возможность автоматизации процессов приема в информационной системе, соответствующей законодательным требованиям к порядку приема

### На 2 этапе – для абитуриентов:

- Получение в электронном виде информации о приемной кампании, проводимой различными образовательными учреждениями
- Возможность дистанционной подачи заявлений о приеме в ВУЗы и ССУЗы в электронном виде
- Оперативное получение в электронном виде информации и уведомлений о ходе и результатах приемной кампании
- Возможность прогнозирования реальной позиции абитуриента, на основе сведений о предоставлении другими абитуриентами оригиналов документов

**Модель работы ФИС обеспечения ЕГЭ и приема на первом этапе**

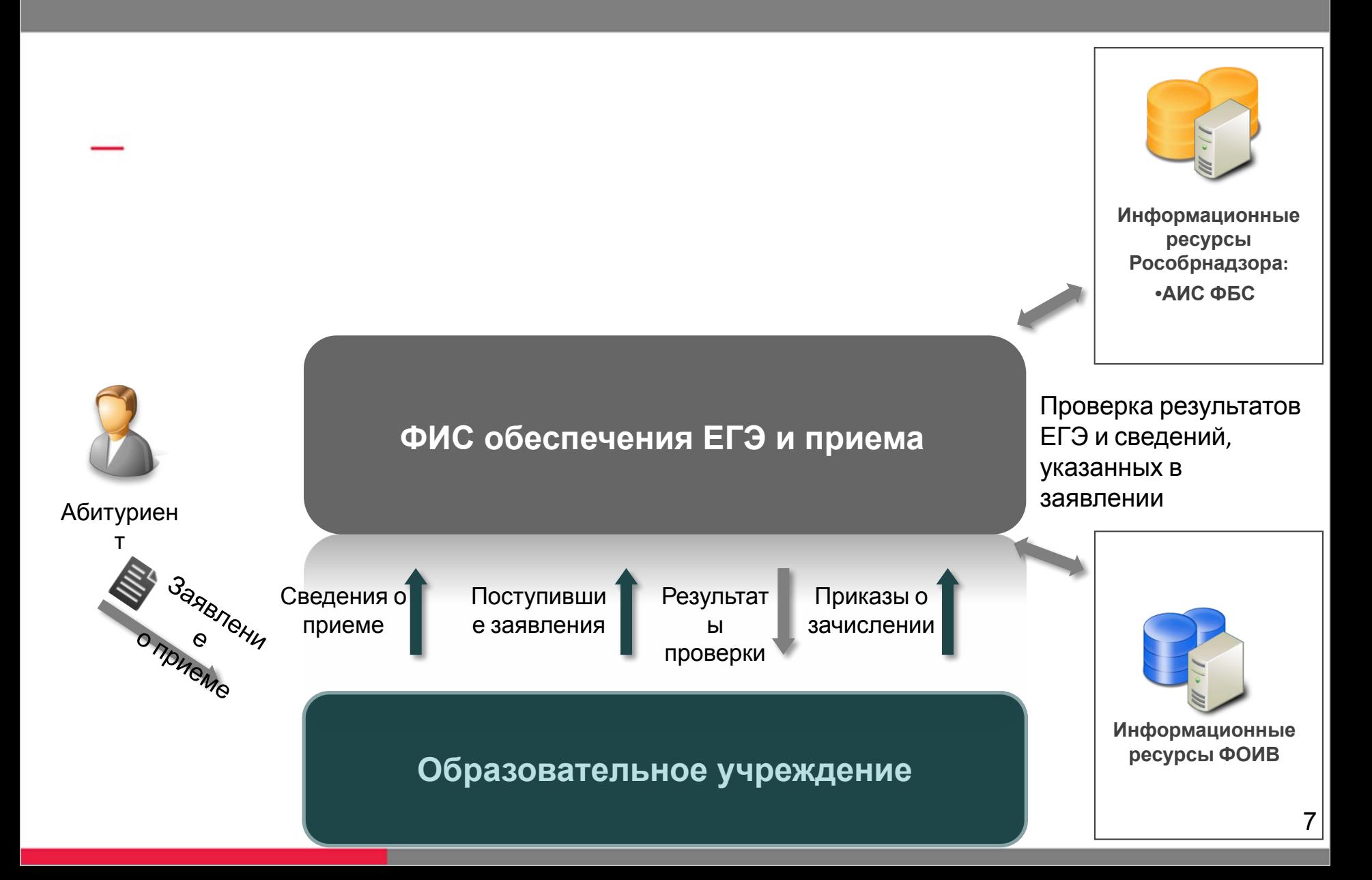

## Схемы взаимодействия образовательных учреждений с системой

- **1) Использование собственной информационной системы**
	- Передача данных в систему осуществляется по мере накопления данных в информационной системе ОУ в автоматизированном режиме через модуль интеграции
	- При передаче заявлений осуществляется пакетная проверка сведений, указанных в заявлении в АИС ФБС и в информационных ресурсах других ФОИВ
- **2) Использование личного кабинета образовательного учреждения**
	- ОУ использует личный кабинет системы (веб-интерфейс) для ввода сведений и проверки заявлений
	- Ввод данных в систему осуществляется по мере поступления новых заявлений
- **3) Смешанный режим**
	- ОУ использует личный кабинет систему (веб-интерфейс) для корректировки или дополнения загруженных в автоматическом режиме сведений

**Модель работы ФИС обеспечения ЕГЭ и приема на втором этапе**

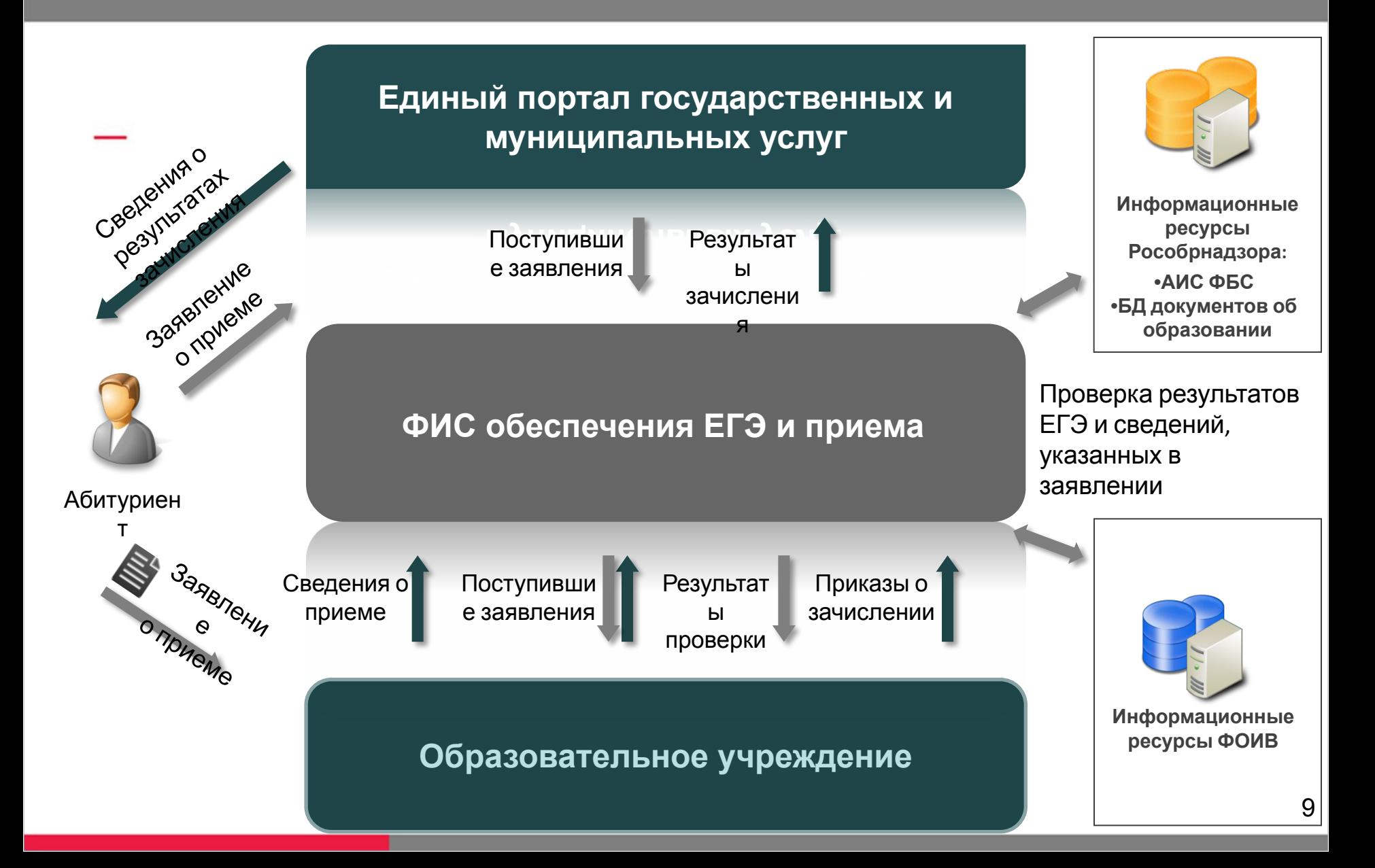

- 1. Информирование абитуриентов
	- 1.1. Публикация информации
	- 1.2. Получение информации абитуриентом
- 2. Подача заявления в образовательное учреждение
- 3. Вступительные испытания
- 4. Зачисление в ОУ

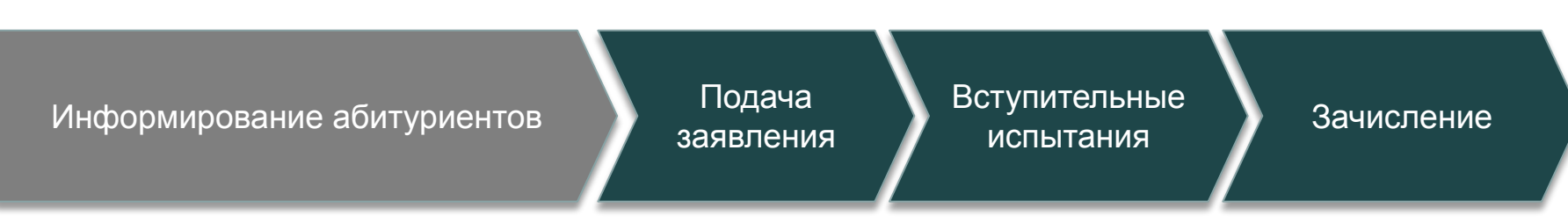

### **Информирование абитуриентов**

## 1.1. Публикация информации образовательным учреждением

- 1) Ввод или загрузка техническим специалистом приемной комиссии информации об образовательном учреждении, направлениях подготовки, условиях поступления
- 2) Проверка и публикация информации ответственным сотрудником приемной комиссии
- 3) Проверка корректности опубликованной информации с использованием внешних информационных ресурсов

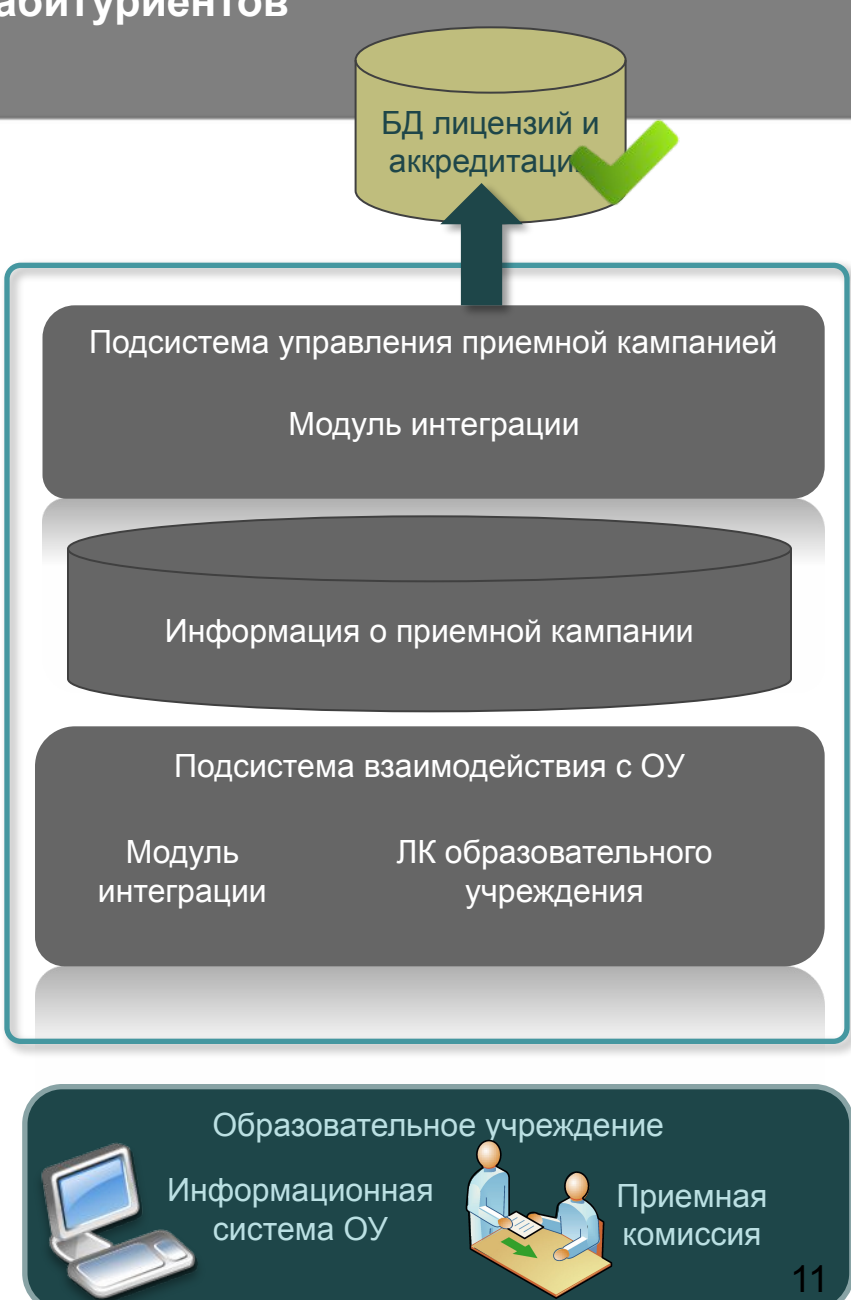

- 1. Информирование абитуриентов
	- 1.1. Публикация информации
	- 1.2. Получение информации абитуриентом
- 2. Подача заявления в образовательное учреждение
- 3. Вступительные испытания
- 4. Зачисление в ОУ

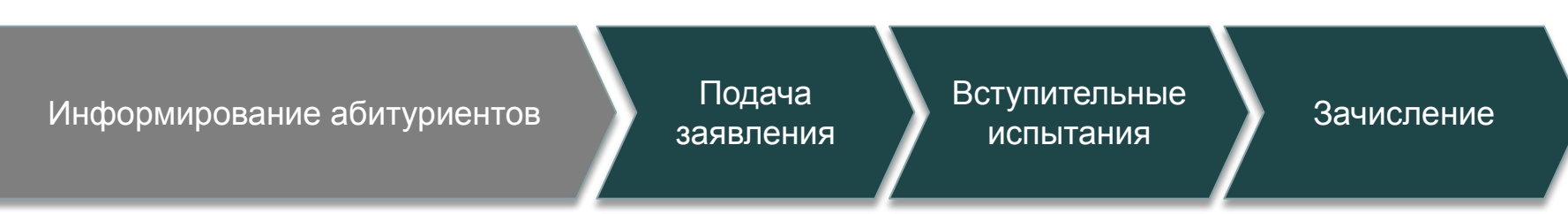

### **Информирование абитуриентов**

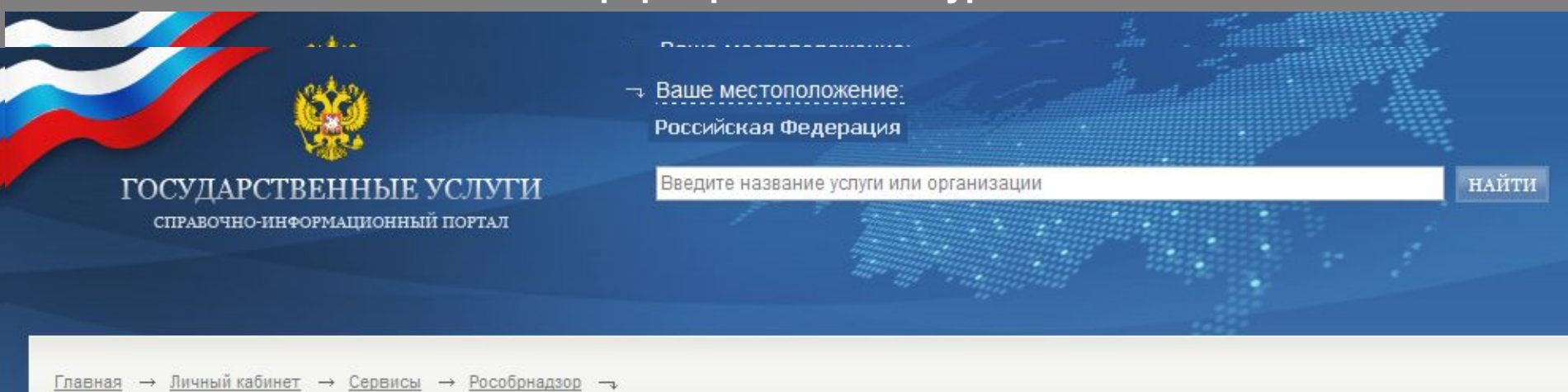

### Поиск образовательного учреждения

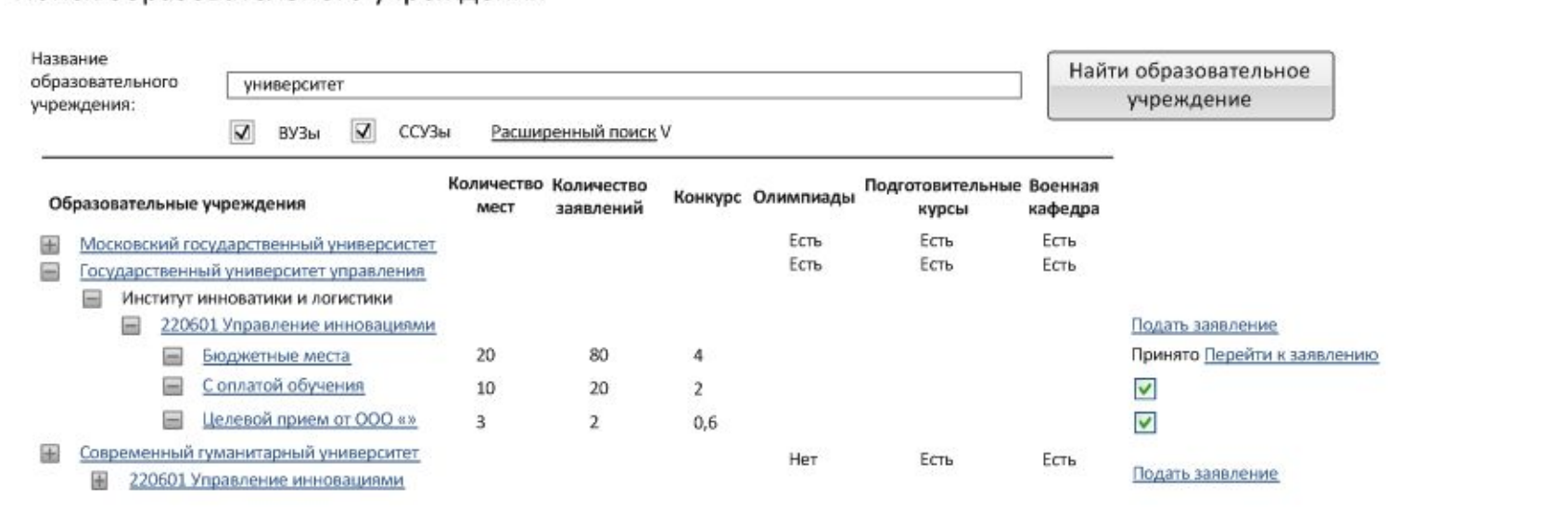

- 1. Информирование абитуриентов
- 2. Подача заявления в образовательное учреждение
	- 2.1. Подача заявления через ПГУ
	- 2.2. Подача заявления в образовательном учреждении
- 3. Вступительные испытания
- 4. Зачисление в ОУ

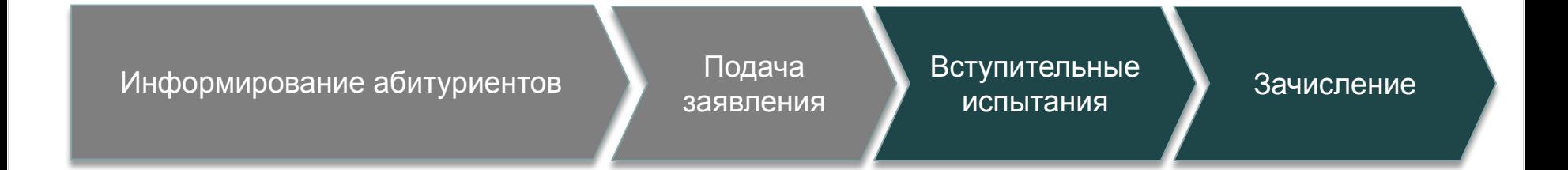

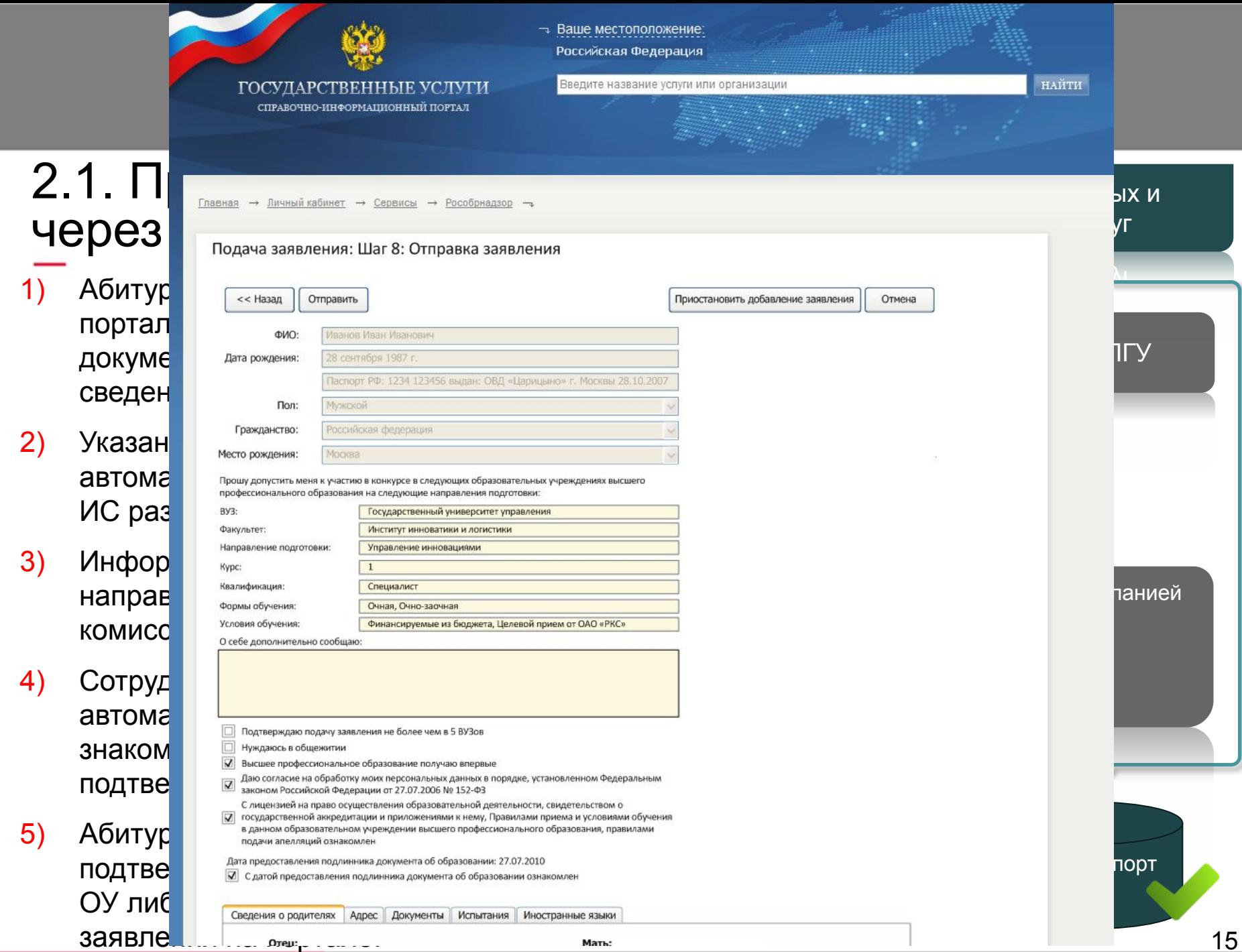

### **Прием документов от поступающих**

# 2.1. Прием документов

Приемная кампания 2010 года: Обработка заявлений

Заявления | Свеления об ОУ | Алминистрирование ОУ

Приемная кампания 2010 года: Обработка заявлений

Заявления | Сведения об ОУ | Администрирование ОУ

Заявления:<br>Добавить новое заявле Необработанных заявлений: 3<br>Не прошедшие проверку: 2 (42) <u>Рассматриваемые к зачисленин</u><br>Рекомендованные к зачислени Включенные в приказ

### <u><Дата сообщения в формате дд.мм.гггг> -</u><br>Тема сообщения комиссии образовательного учреждения и производительного учреждения и производительного учреждения и производи<br>В соответство учреждения и производительность производительность производительность производительность и произ

знакомится с заявлением через лк ОУ и подтверждает получение заявления

5) Абитуриент получает сообщение с подтверждением получения заявления в ОУ либо проверяет состояние заявления на портале.

 $\mathcal{A}(\mathcal{A})$  сотрудник ПК ОУ получает заявление в сотрудник ПК ОУ получает заявление в сотрудник ПК ОУ получ

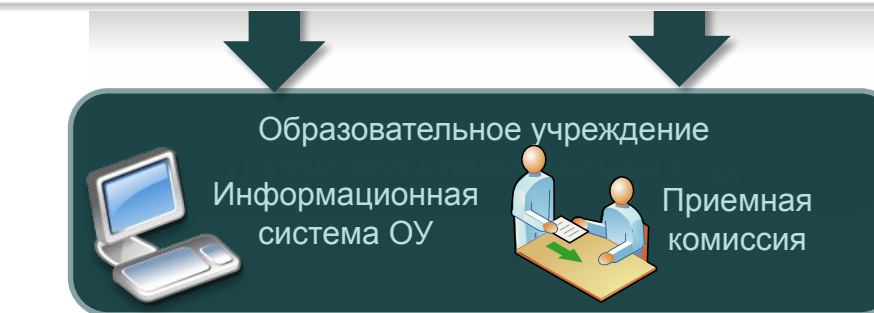

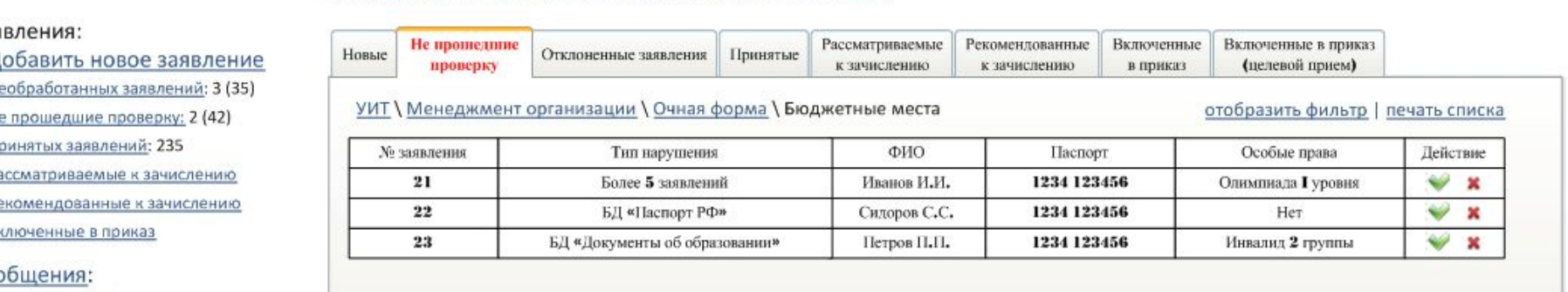

интеграции

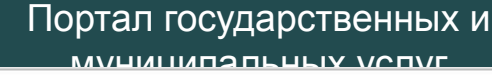

учреждения

Поиск | Личный кабинет

Поиск | Личный кабинет

- 1. Информирование абитуриентов
- 2. Подача заявления в образовательное учреждение
	- 2.1. Подача заявления через ПГУ
	- 2.2. Подача заявления в образовательном учреждении
- 3. Вступительные испытания
- 4. Зачисление в ОУ

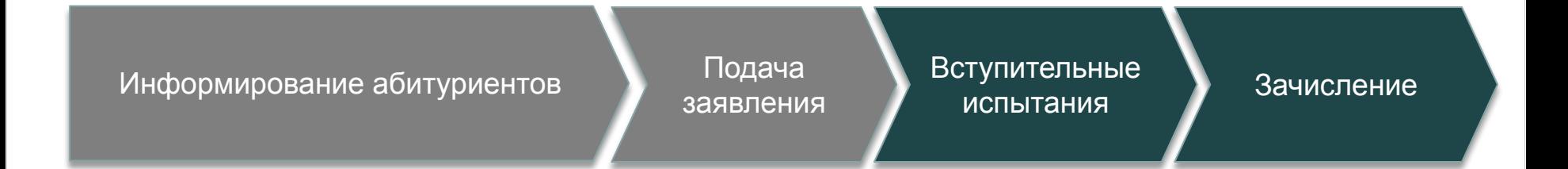

### **Прием документов от поступающих**

## 2.2. Прием документов в образовательном учреждении

- 1) Абитуриент предоставляет заявление в приемную комиссию образовательного учреждения
- 2) Сотрудник приемной комиссии ОУ вводит в Систему либо загружает сведения о заявлении из ИС ОУ
- 3) Заявление автоматически проверяется на соответствие правилам приема, выполняется проверка в ФБС, ИС различных ФОИВ
- 4) Сотрудник приемной комиссии ОУ получает результаты проверки данных, указанных в заявлении

Абитуриент

Заявлени е о приеме

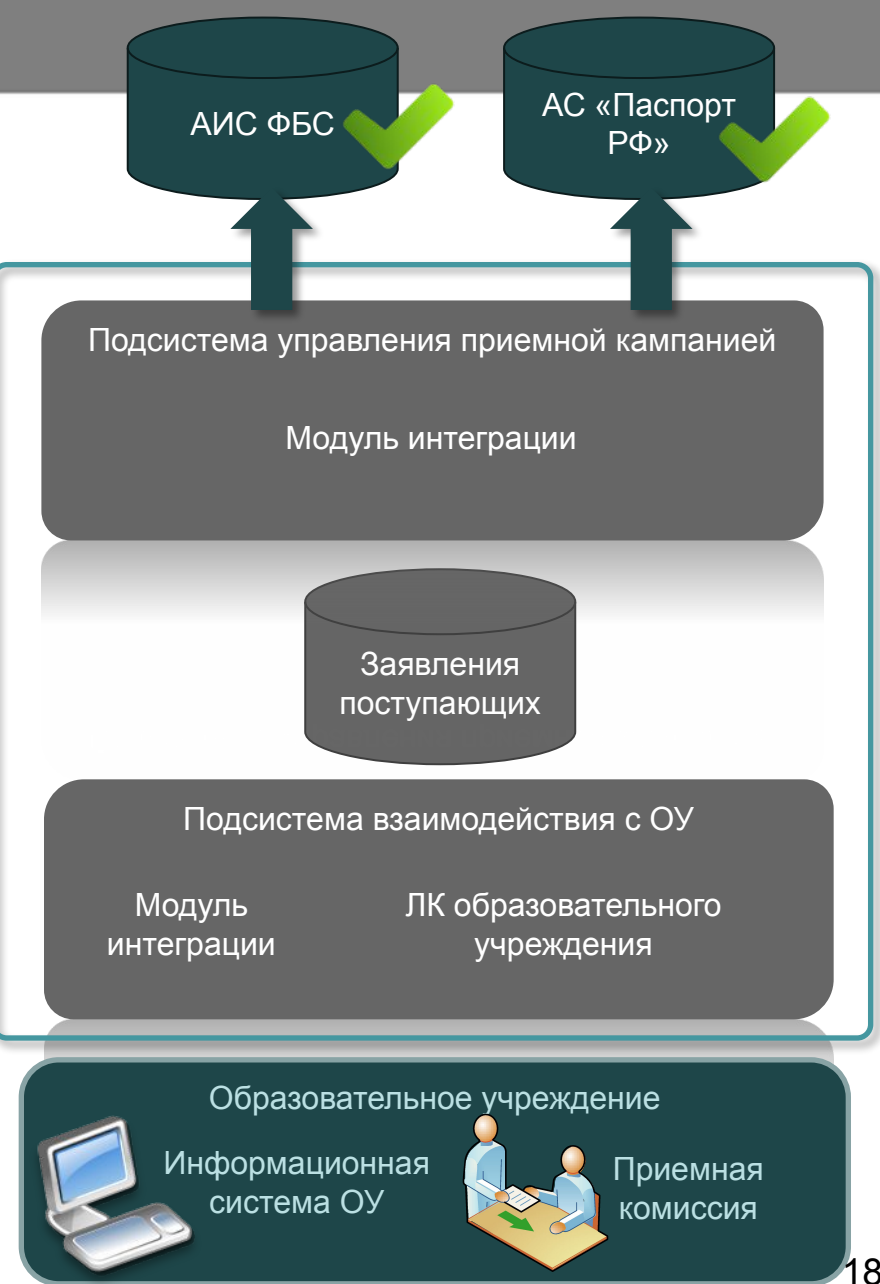

- 1. Информирование абитуриентов
- 2. Подача заявления в образовательное учреждение
- 3. Вступительные испытания
- 4. Зачисление в ОУ

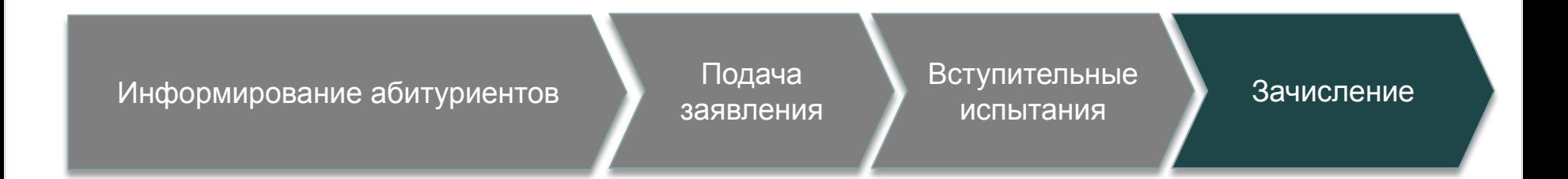

### **Вступительные испытания**

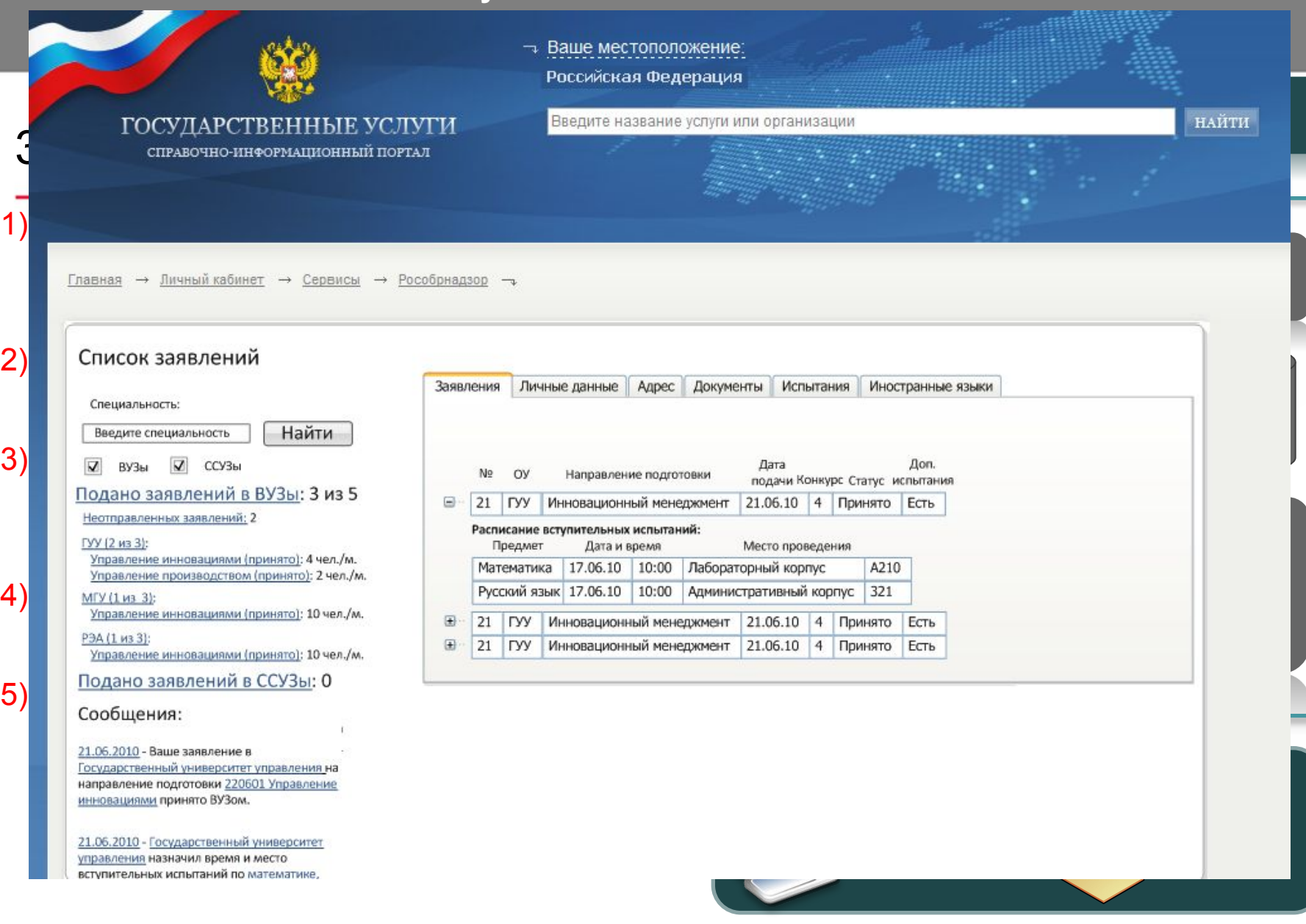

- 1. Информирование абитуриентов
- 2. Подача заявления в образовательное учреждение
- 3. Вступительные испытания
- 4. Зачисление в ОУ

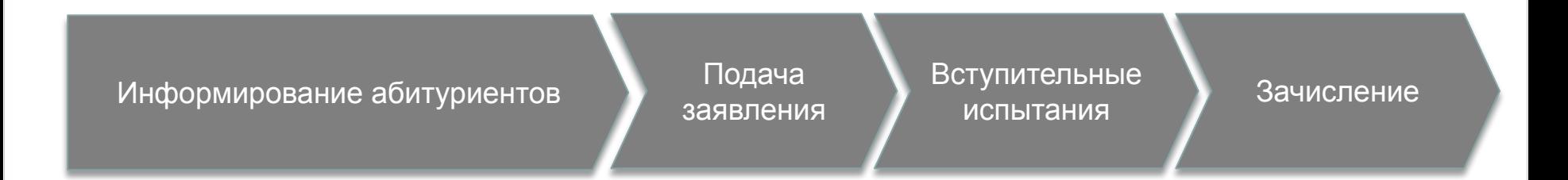

### **Зачисление в образовательное учреждение**

интеграции

### Приемная кампания 2010 года: Обработка заявлений

Тема сообщения

### Заявления | Сведения об ОУ | Администрирование ОУ

#### Заявления:<br>Добавить новое заявление Новые непроверку Включенные в приказ Рассматриваемые Рекомендованные Включенные Отклоненные заявления Принятые к зачислению к зачислению в приказ (целевой прием) <u>Необработанных заявлений</u>: 0 (0)<br>Не прошедшие проверку: 0 (0) УИТ \ Менеджмент организации \ Очная форма \ Бюджетные места Подсистема взаимодействия с ПГУ Принятых заявлений: 235<br>Рассматриваемые к зачислению<br>Волубликовать Дата публикации списка лиц, рекомендованн отобразить фильтр | печать списка Включить в приказ Дата публикации списка лиц, рекомендованных к зачислению: Рекомендованные к зачислению не в приказ приказ при публику список лица при публику стандарти при публику с при публику с при публику с при<br>При публику с при публику с при публику с при публику с при публику с при публику с при публику с при публику ФИО Кол-во баллов Особые права Документы сдал $$\rm \,Ra$$ Статус 120 (вне к.) Инвалид 2 группы<br>Олимпиада I уровня В приказе v. Сообщения:  $\frac{24}{23}$   $\frac{24}{2}$   $\frac{1}{2}$   $\frac{1}{2}$  $\frac{1}{\sqrt{2}}$ 270 (без экз.) Рекоменд. 22  $\bf{3}$ Сидоров С.С. 250 Нет мгу × Рекоменд.  $\frac{25}{25}$   $\frac{4}{5}$ 230 Нет × Нет Рекоменд. 120 Нет P<sub>3</sub>A × Рекоменд. оригиналы документов в одной из советания в одной из советания в одной из советания в одной из советания в одн<br>В одной из советания в одной из советания в одной из советания в одной из советания в одной из советания в одн Подсистема взаимодействия с ОУ Включить в приказ ЛК образовательного

4) ОУ публикует приказ о зачислении, система выполняет проверку опубликованных данных и отправляет уведомление абитуриенту

3) Информация о подаче документов

доступна другим ОУ

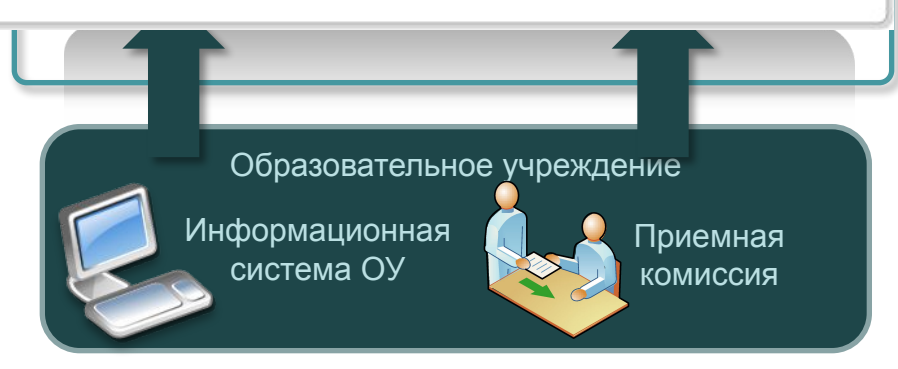

учреждения

Портал государственных и

Поиск | Личный кабинет

**Создание ФИС обеспечения ЕГЭ и приема граждан в образовательные учреждения ВПО и СПО**

## Спасибо за внимание!